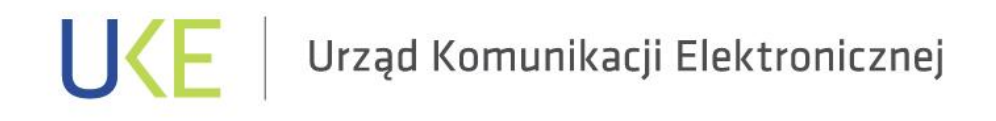

### **we współpracy**

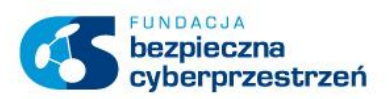

# **JAK BYĆ "ZAPOMNIANYMI" W INTERNECIE?**

**Warszawa, grudzień 2017 r.**

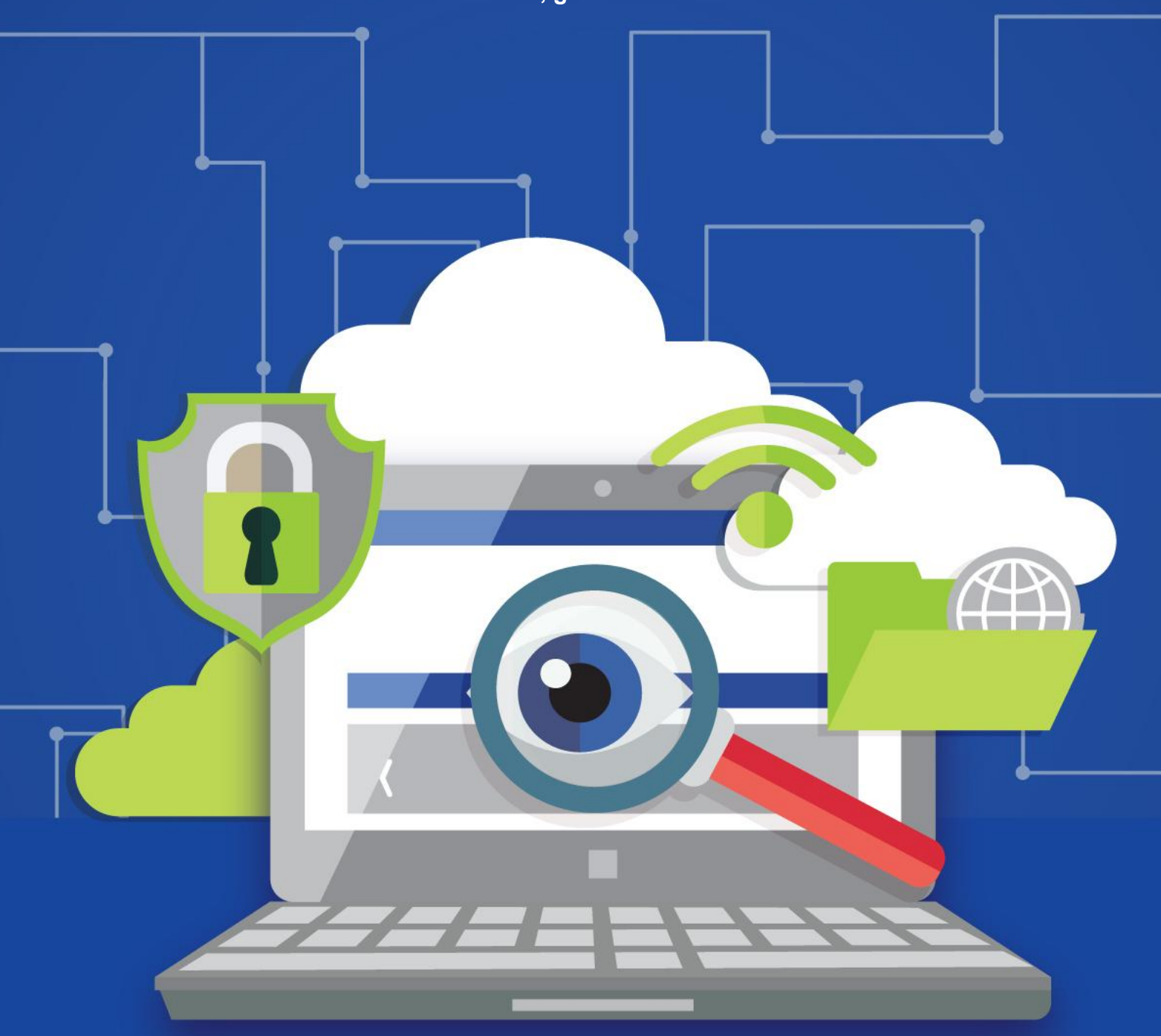

# Spis treści

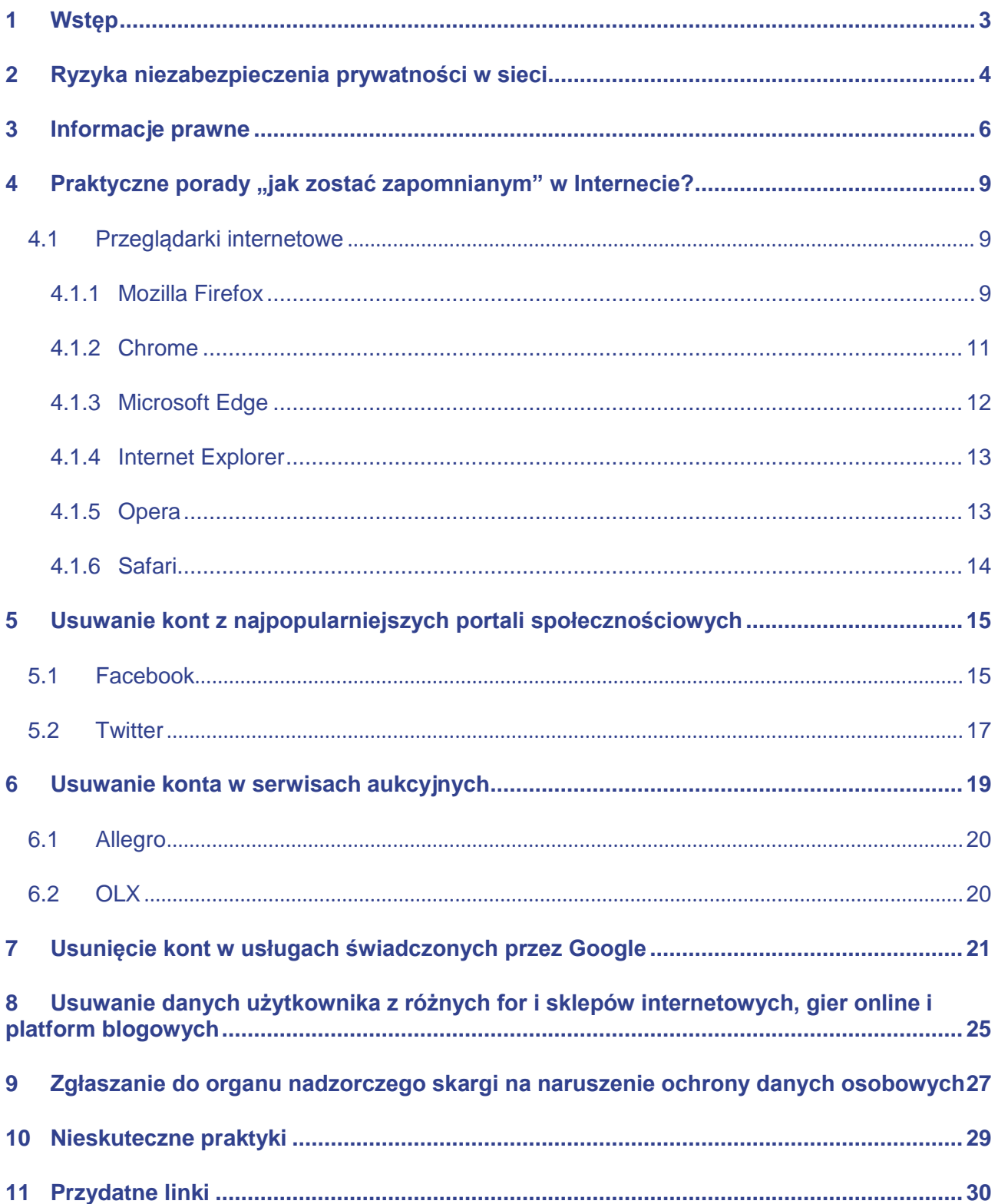

## <span id="page-2-0"></span>**1 Wstęp**

W dobie nowoczesnych technologii, portali społecznościowych i otaczającej nas wszechobecnej informacji, jesteśmy szczególnie narażeni na utratę kontroli nad naszą prywatnością. Internet stał się niemalże integralnym elementem naszej codziennej aktywności, zarówno zawodowej, jak i osobistej. Dzięki dobrodziejstwom sieci budujemy i utrzymujemy więzi ze znajomymi i bliskimi, możemy dzielić się naszymi opiniami, a także korzystać z udogodnień internetowych sklepów i usług.

Przywiązanie do Internetu oraz przyzwyczajenia, które wykształciły się przez całe lata korzystania z sieci, mogą jednak osłabić naszą czujność, co może przełożyć się na sytuację, w której prywatne informacje o nas stają się publicznie dostępne. Nie zawsze na to się zgadzamy, ale często brakuje nam aktualnej wiedzy na temat tego jak naprawić można ten problem. Często nie mamy też pełnej świadomości zagrożeń, które niesie za sobą nieodpowiednie zabezpieczenie prywatności, dlatego bagatelizujemy ryzyka.

Prywatność w sieci to na tyle poważne wyzwanie, że potrzebę regulacji tego zagadnienia zauważono na gruncie prawa międzynarodowego. Szczególnie w Unii Europejskiej dążenia do ustabilizowania kwestii prywatności w cyberprzestrzeni stały się przedmiotem wielu dyskusji i prac, które zaowocowały tzw. "prawem do bycia zapomnianym". Niniejszy materiał zawiera zbiór dobrych praktyk będących wsparciem dla osób, które zgodnie z owym prawem chcą usunąć swoje dane z Internetu. Zawarliśmy w nim także wskazówki jakich czynności należy się wystrzegać, by nie narazić swojej prywatności na niepożądane ryzyka. Przedstawiliśmy także katalog działań nieskutecznych wobec usunięcia informacji o nas z sieci.

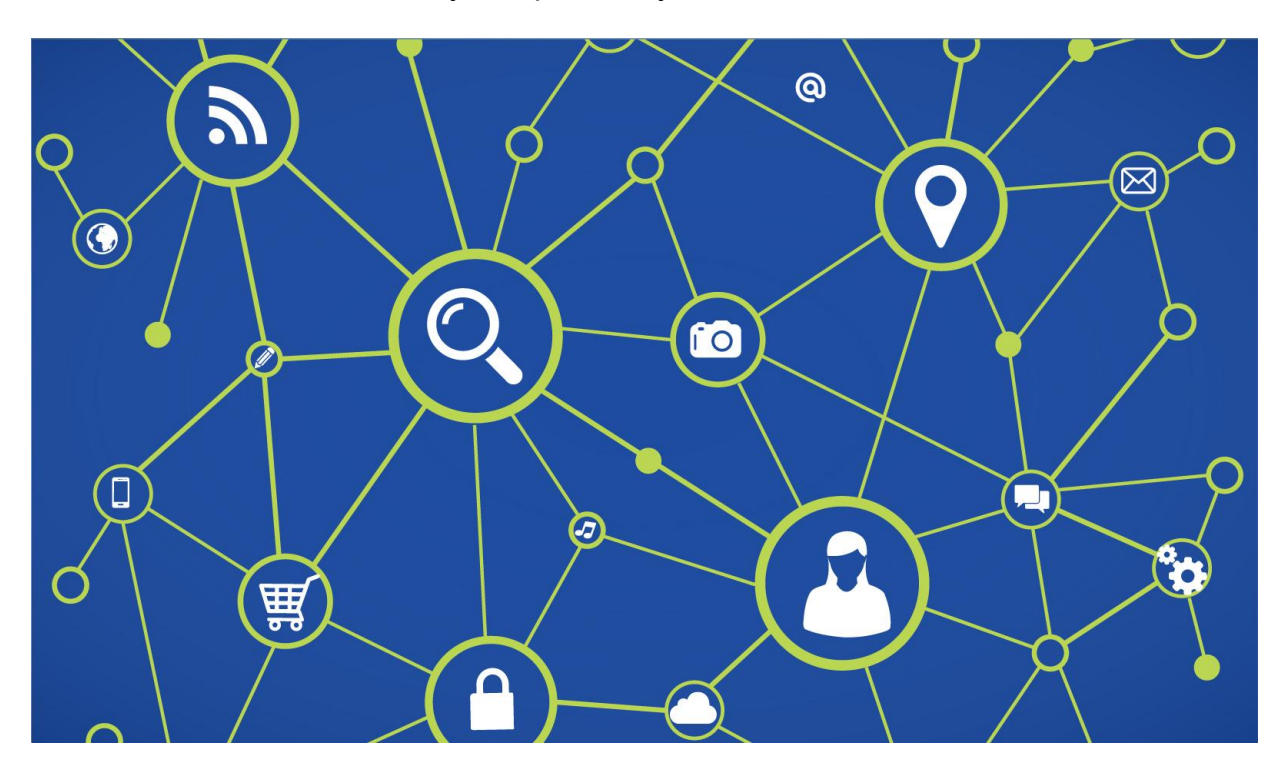

## <span id="page-3-0"></span>**2 Ryzyka niezabezpieczenia prywatności w sieci**

Nieodpowiednie zabezpieczenie prywatności w sieci Internet naraża użytkowników na wiele ryzyk i konsekwencji.

Wieloletnia obecność w sieci jest prawie zawsze równoznaczna z faktem, że w całej naszej historii korzystania z Internetu zostawiliśmy w nim wiele cyfrowych śladów. Nie zawsze jednak mamy wpływ na to jakie informacje o nas znajdują się w zasobach Internetu. Niekiedy mogą to być dane, które chcielibyśmy usunąć, bo wpływają negatywnie na nasz wizerunek i psują reputację. Z punktu widzenia uczestnictwa w życiu społecznym i zawodowym jest to być może kluczowe ryzyko niezabezpieczonej prywatności.

Inne istotne ryzyko naszej wirtualnej aktywności powiązane jest z funkcjonowaniem algorytmów, które skrupulatnie analizują nasze sieciowe zwyczaje, zachowania i preferencje. Informacje zbierane przez te algorytmy zazwyczaj służą celom reklamowym i marketingowym. Przetwarzane są także w celu uzyskania większego obrazu społeczeństwa sieciowego. Tego typu dane są agregowane w postaci tzw. big data. Użytkownicy, którym zależy na zachowaniu prywatności, powinni być wyczuleni na wszelkie przejawy takiego wyrafinowanego szpiegostwa.

Warto wspomnieć o tym, że duża widoczność naszej aktywności w Internecie oznacza, iż z większym prawdopodobieństwem nasze komputery mogą zostać zainfekowane złośliwym

oprogramowaniem. Hakerzy obserwują naszą aktywność w sieci i tylko czekają na to, by wykorzystać naszą nieuwagę w celach przestępczych, np. przesyłając spersonalizowaną wiadomość zawierającą złośliwego wirusa (tzw. spear phishing). Wówczas narażona jest nie tylko nasza prywatność, ale zagrożone są także nasze dane przechowywane na urządzeniu. Ryzyka związane z niskim zabezpieczeniem prywatności w sieci wiążą się także z nieodpowiednim korzystaniem z funkcjonalności samych urządzeń, np. łączeniem się z publicznymi, często niezabezpieczonymi sieciami wi-fi.

Niezabezpieczona prywatność to także ryzyko ustalenia lokalizacji osoby w świecie fizycznym poprzez analizę i agregację danych związanych z aktywnością danej osoby w Internecie, w szczególności na portalach społecznościowych. Ryzyko tego typu zwiększa się proporcjonalnie wraz z udostępnianiem danych geolokacyjnych używanym przez nas aplikacjom.

Niedoskonałe zabezpieczenie naszej prywatności w Internecie może również oznaczać, iż informacje o nas (dane osobowe, dane kart kredytowych, zdjęcia, ale także dane służące do uwierzytelnienia w systemach teleinformatycznych, np.: loginy i hasła) zostaną bez naszej zgody wystawione na sprzedaż. Tego typu informacje o Internautach są najczęściej dostępne w tzw. ukrytej sieci (deep web), która z uwagi na swój anonimowy charakter jest główną platformą transakcji zawieranych pomiędzy przestępcami.

Pamiętajmy, że udostępnienie w sieci naszych wrażliwych danych stwarza poważne ryzyko incydentów opartych na kradzieży tożsamości. Przykładowo, przechwycone przez przestępców dane osobowe, takie jak PESEL, adres zamieszkania czy informacje o karcie kredytowej, mogą im umożliwić osiągnięcie korzyści majątkowych.

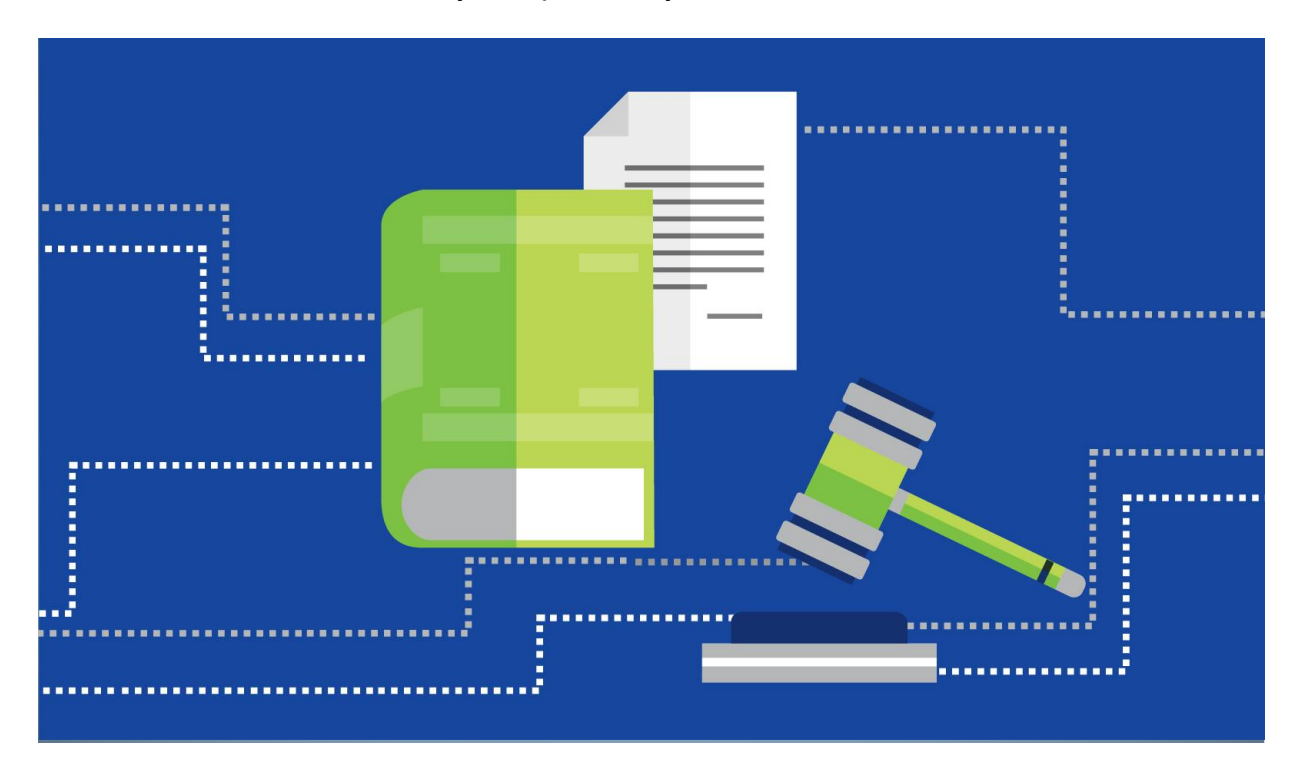

## <span id="page-5-0"></span>**3 Informacje prawne**

"Bycie zapomnianym" czyli usunięcie z sieci łatwego i szybkiego dostępu do informacji o nas daje nam zarówno możliwość ochrony naszych danych osobowych jak i możliwość zarządzania naszą reputacją w przypadku, gdy z jakiegoś powodu uznaliśmy, że mogła ona zostać nadszarpnięta. Jakie mamy podstawy prawne do "bycia zapomnianym"?

Obecny system prawny pozwala na to, by każdy z nas miał prawo do usunięcia swoich dostępnych w sieci danych. Potwierdza to wyrok Trybunału Sprawiedliwości Unii Europejskiej w sprawie C-131/12 (Google Spain), który przyznał każdemu tzw. prawo do bycia zapomnianym. W orzeczeniu tym Trybunał stwierdził, że działalność, którą prowadzą wyszukiwarki internetowe, jest przetwarzaniem danych osobowych w rozumieniu przepisów dyrektywy 95/46/WE (w sprawie ochrony osób fizycznych w zakresie przetwarzania danych osobowych i swobodnego przepływu tych danych), w związku z czym administratorem danych odpowiedzialnym za legalność ich przetwarzania jest jej operator. Korzystając z potwierdzonego tym orzeczeniem prawa, możemy skutecznie doprowadzić do usunięcia z wyników wyszukiwania w internetowych wyszukiwarkach danych, które nas dotyczą. Należy podkreślić, że nie są usuwane dane źródłowe, a jedynie hiperłącza, które pojawiają się w wynikach wyszukiwarki. Jeśli wyszukiwarka, do której zwróciliśmy się z żądaniem usunięcia naszych danych, nie uwzględni go, możemy zwrócić się do organu nadzorczego, którym w Polsce jest Generalny Inspektor Ochrony Danych Osobowych (GIODO).

Bardzo istotnym wyrokiem, który dotyczy przetwarzania danych osobowych, jest orzeczenie Trybunału Sprawiedliwości Unii Europejskiej C-230/14 (Weltimmo), gdzie Trybunał potwierdził dość elastyczną koncepcję pojęcia prowadzenia działalności gospodarczej w obszarze przepisów o ochronie danych osobowych. Koncepcja ta zdecydowanie odbiega od formalnego podejścia, według którego przedsiębiorstwo prowadzi działalność gospodarczą tylko w tym miejscu, w którym jest zarejestrowane. Podejście, jakie zaprezentował Trybunał, wskazuje, że przedsiębiorca będący administratorem danych osobowych z siedzibą w jednym państwie członkowskim może również podlegać dotyczącym ochrony danych osobowych przepisom innego państwa członkowskiego, jeśli tylko przez "stabilne rozwiązanie organizacyjne" prowadzi w tym państwie "rzeczywistą i faktyczną działalność", podczas której dokonuje przetwarzania danych osobowych. Orzeczenie to daje pełną możliwość dochodzenia swoich praw przed krajowymi organami nadzorczymi, nawet jeśli firma przetwarzająca nasze dane osobowe ma siedzibę w innym kraju członkowskim.

Orzeczenia przytoczone powyżej mają olbrzymie znaczenie do czasu wejścia w życie przepisów Rozporządzenia Parlamentu Europejskiego i Rady (UE) 2016/679 z dnia 27 kwietnia 2016 r. w sprawie ochrony osób fizycznych w związku z przetwarzaniem danych osobowych i w sprawie swobodnego przepływu takich danych oraz uchylenia dyrektywy 95/46/WE, zwanej powszechnie RODO (lub z jęz. angielskiego – GDPR). Co ważne, rozporządzenie to będzie obowiązywać w sposób bezpośredni we wszystkich państwach Unii Europejskiej bez konieczności implementacji go do krajowych porządków prawnych, co oznacza, że administratorzy danych osobowych będą mieli wszędzie te same obowiązki, a osoby, których dane są przetwarzane, te same prawa. Zgodnie z przepisami tego rozporządzenia wchodzącego w życie 25 maja 2018 roku, prawo do bycia zapomnianym będzie miała każda osoba fizyczna, jeżeli zatrzymywanie jej danych naruszałoby powyższe rozporządzenie, prawo Unii lub prawo państwa członkowskiego, któremu podlega administrator.

Przypadki, w których osoba fizyczna będzie mogła żądać usunięcia swoich danych, są następujące: 1. Dane osobowe nie są już niezbędne do celów, w których zostały zebrane lub w inny sposób przetwarzane.

2. Osoba, której dane dotyczą, cofnęła zgodę, na której opierało się przetwarzanie i nie ma innej podstawy prawnej przetwarzania;

7

3. Osoba, której dane dotyczą, wnosi sprzeciw wobec przetwarzania dotyczących jej danych osobowych, z przyczyn związanych z jej szczególną sytuacją – wobec przetwarzania dotyczących jej danych osobowych opartego na interesie publicznym lub prawnie uzasadnionych interesach i nie występują nadrzędne prawnie uzasadnione podstawy przetwarzania lub wobec przetwarzania jej danych osobowych na potrzeby marketingu bezpośredniego;

4. Dane osobowe były przetwarzane niezgodnie z prawem;

5. Dane osobowe muszą zostać usunięte w celu wywiązania się z obowiązku prawnego przewidzianego w prawie Unii lub prawie państwa członkowskiego, któremu podlega administrator;

6. Dane osobowe zostały zebrane w związku z oferowaniem usług społeczeństwa informacyjnego.

By wzmocnić prawo do "bycia zapomnianym" w sieci rozporządzenie RODO stanowi, że jeżeli administrator upublicznił dane osobowe, ma on nie tylko obowiązek usunąć te dane osobowe, ale także biorąc pod uwagę dostępną technologię i koszt realizacji, podjąć działania mające na celu poinformowanie administratorów przetwarzających udostępnione przez niego dane osobowe, że osoba, której dane dotyczą, żąda, by administratorzy ci usunęli wszelkie łącza do tych danych, kopie tych danych osobowych lub ich replikacje.

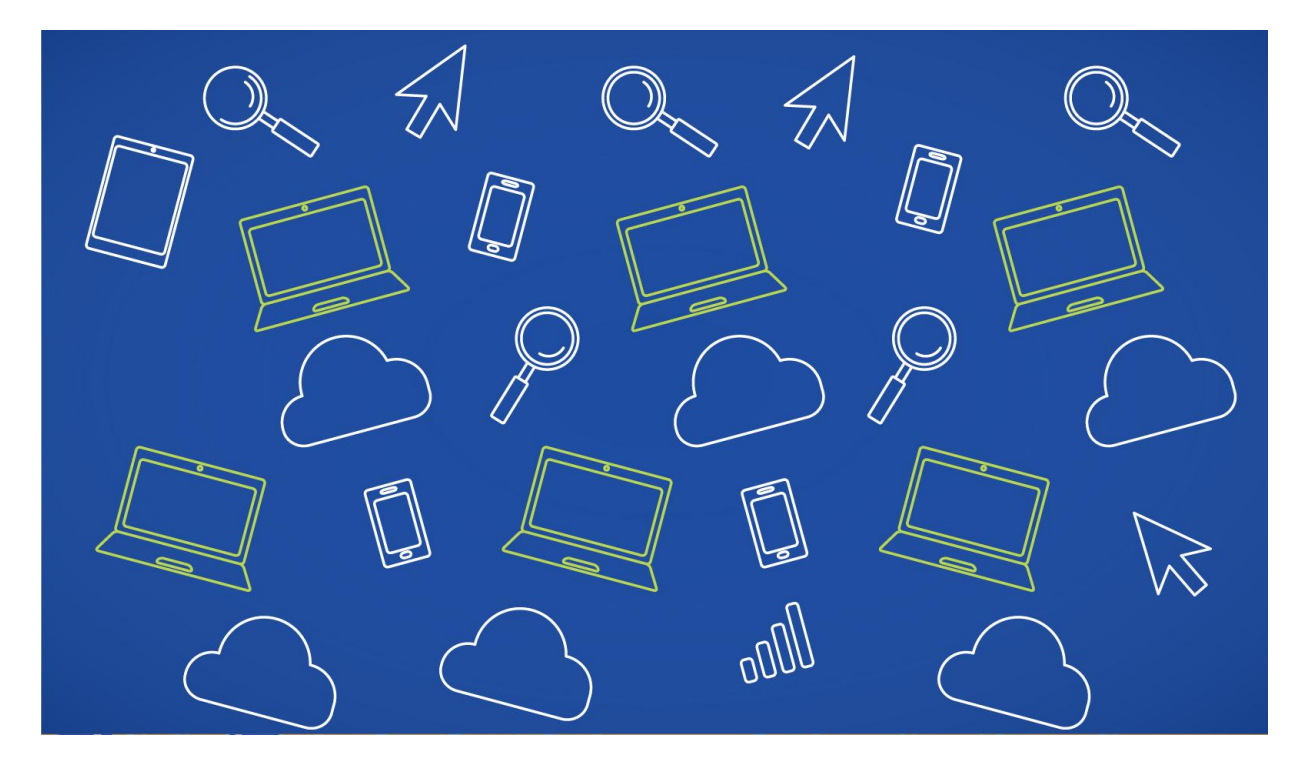

## <span id="page-8-1"></span><span id="page-8-0"></span>**4 Praktyczne porady "jak zostać zapomnianym" w Internecie? 4.1 Przeglądarki internetowe**

#### *Case study*

Pan Marek kilka dni temu przygarnął ze schroniska owczarka niemieckiego. Musiał także kupić kaganiec i kojec dla swojego pupila, więc szukał najlepszej oferty za pomocą ulubionej przeglądarki internetowej. Jakiś czas później, już po zakupie, zauważył, że wyszukiwarka internetowa proponuje mu reklamy akcesoriów dla zwierząt, a także promuje sklepy z karmą czy poradniki o tresurze. Ilość reklam stała się dla pana Marka uciążliwa, a także wzbudziła jego wątpliwości w zakresie prywatności.

## *Rozwiązanie: Pan Marek powinien zmienić ustawienia prywatności w swojej aktualnej przeglądarce internetowej.*

<span id="page-8-2"></span>To jak bardzo jesteśmy widoczni w sieci Internet oraz jak wiele danych na swój temat w niej zostawiamy zależy w dużej mierze od ustawień komputera i programów, z których korzystamy. Przeglądarka stron internetowych najczęściej bywa podstawowym i pierwszym łącznikiem użytkownika z siecią. Korzystając z niej, często nieświadomie zostawiamy po sobie cyfrowe ślady, zarówno w sieci, jak i na swoim urządzeniu.

Warto jednoznacznie podkreślić, że nigdy nie będziemy zupełnie anonimowi w Internecie, jednak by zostawiać tych śladów mniej, należy odpowiednio skonfigurować swoją przeglądarkę. Jeśli zależy nam na prywatności pamiętajmy, używając przeglądarki, o tym, by korzystać z opcji

prywatnego przeglądania. Dzięki temu nie udostępnimy nadmiernej ilości informacji o swojej aktywności online. Działanie to dotyczy historii przeglądania, wyszukiwania i tzw. ciasteczek (*cookies*).

Jak ustawić prywatne przeglądanie w najpopularniejszych przeglądarkach internetowych:

### **4.1.1 Mozilla Firefox**

W przeglądarce Firefox możemy wybrać kilka wariantów ochrony przed śledzeniem. Jak zapewnia producent przeglądarki, podstawowe ustawienia chronią nas przed działalnością popularnego oprogramowania analitycznego, służącego np. celom marketingowym. Ustawienia domyślne z jednej strony ograniczają problemy techniczne podczas "surfowania" w sieci, z drugiej nie blokują jednak niektórych stron szpiegujących naszą aktywność. Zmiana w ustawieniach pozwala na skorzystanie z opcji szerszej listy blokującej, która, jak zapewnia producent, blokuje wszystkie znane rodzaje oprogramowania śledzącego, włączając w to oprogramowanie analityczne, z sieci społecznych, reklamowych i śledzących zawartość. Wiąże się z tym jednak niepoprawne działanie niektórych rodzajów plików wideo, pokazów slajdów i niektórych funkcjonalności sieci społecznych.

Jak skonfigurować przeglądarkę Mozilla Firefox:

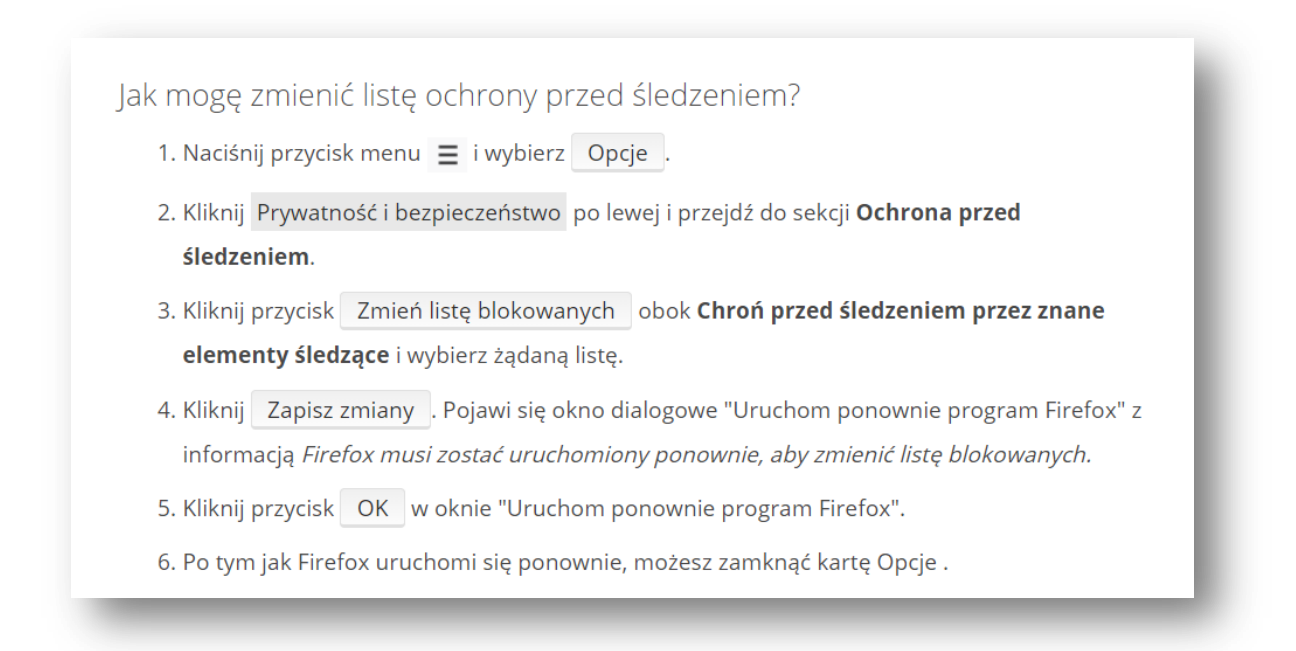

*Rysunek 1. Ilustracja wyjaśniająca jak zmienić listę ochrony przed śledzeniem w przeglądarce Mozilla Firefox. Źródło: support.mozilla.org*

Możemy wybrać ochronę przed śledzeniem włączoną przez cały czas, tylko w trybie prywatnym lub wyłączyć ją całkowicie. Możemy także wyłączyć ochronę przed śledzeniem dla określonej witryny lub wszystkich witryn.

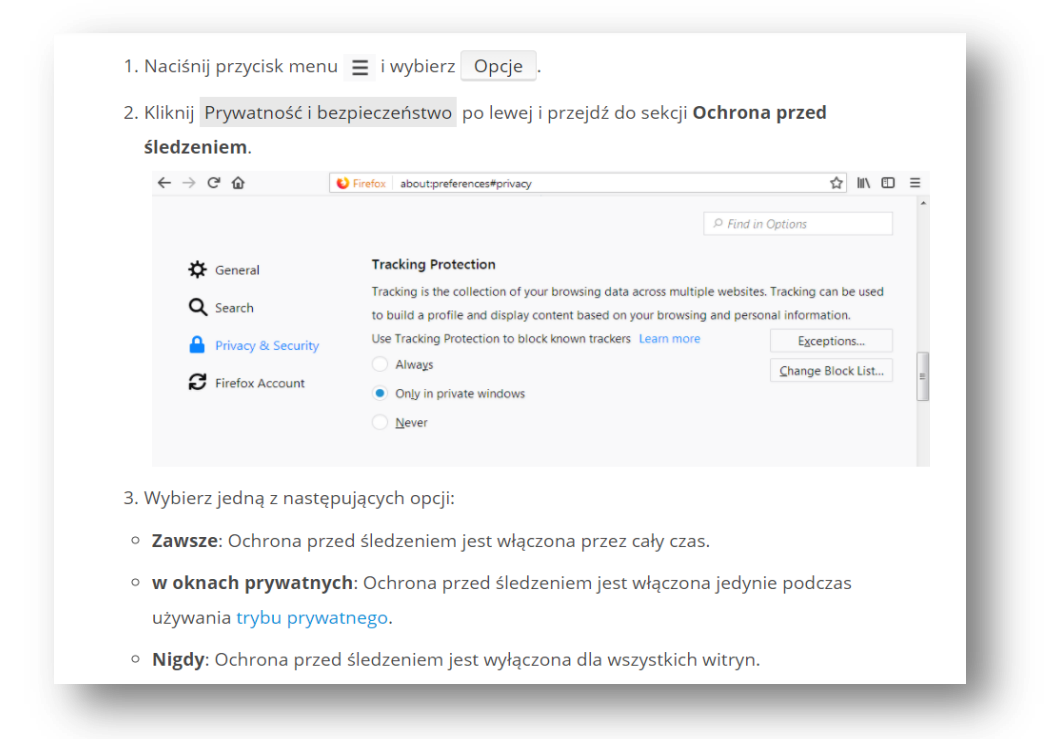

*Rysunek 2. Ilustracja pomocnicza wyjaśniająca jak włączyć ochronę przed śledzeniem w przeglądarce Mozilla Firefox. Źródło: support.mozilla.org*

Kiedy Firefox blokuje śledzące domeny, w pasku adresu pojawia się ikona tarczy.

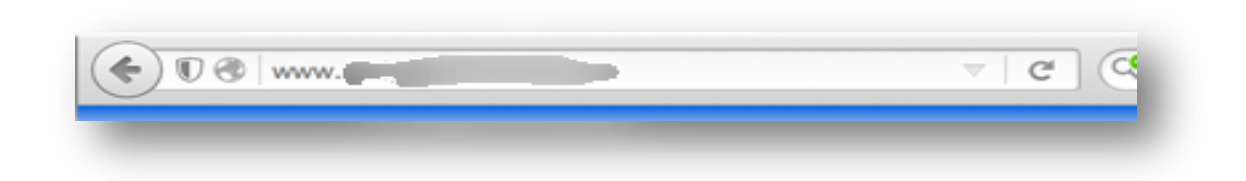

*Rysunek 3. Ilustracja przedstawiająca działanie przeglądarki Mozilla Firefox wówczas, gdy blokuje ona śledzące domeny.*

## <span id="page-10-0"></span>**4.1.2 Chrome**

Jeśli użytkownik nie chce, by przeglądarka Google Chrome zapisywała dane o jego aktywności, powinien użyć trybu *incognito*.

W tym trybie, jak zapewnia producent, Chrome nie zapisuje historii przeglądania, plików cookie, danych stron ani informacji podanych w formularzach. Aktywność użytkownika jest jednak nadal widoczna dla stron internetowych, które użytkownik odwiedza.

Jak włączyć tryb incognito w przeglądarce Chrome:

1. Otwórz Chrome na komputerze.

- 2. W prawym górnym rogu kliknij Więcej > Nowe okno incognito.
- 3. Otworzy się nowe okno. W górnym rogu zobaczysz ikonę trybu incognito  $\frac{m}{\infty}$ .

Aby otworzyć okno incognito, możesz też użyć skrótu klawiszowego:

- · Windows, Linux lub Chrome OS: naciśnij Ctrl + Shift + N.
- Mac: naciśnij  $\mathcal{H}$  + Shift + N.

*Rysunek 4. Ilustracja pomocnicza wyjaśniająca jak włączyć tryb incognito w przeglądarce Chrome. Źródło: support.google.com*

#### <span id="page-11-0"></span>**4.1.3 Microsoft Edge**

Najnowsza wersja przeglądarki Microsoftu pozwala nam na skorzystanie z trybu *InPrivate*, który w swoich założeniach ma na celu wykluczenie przechowywania czegokolwiek na twardym dysku użytkownika (historia, tymczasowe pliki internetowe i pliki cookie). Działa zatem na podobnych zasadach jak tryb *incognito* w Chromie.

By uruchomić tryb *InPrivate* zgodnie ze wskazówkami producenta należy:

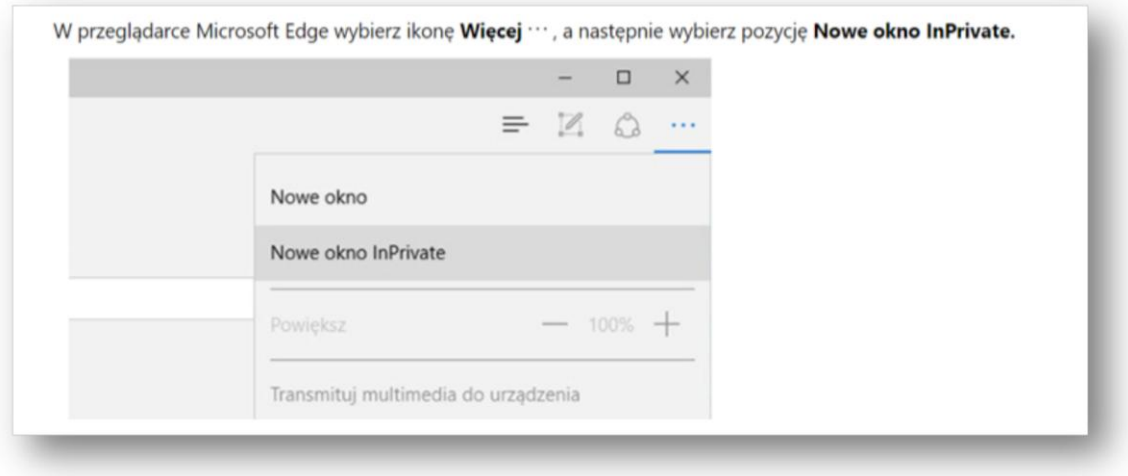

*Rysunek 5. Ilustracja pomocnicza wyjaśniająca jak włączyć tryb InPrivate w przeglądarce Microsoft Edge. Źródło: support.microsoft.com*

### <span id="page-12-0"></span>**4.1.4 Internet Explorer**

Przeglądarka Internet Explorer oferuje przejście do trybu prywatnego z poziomu menu narzędzi. Podobnie jak inny produkt Microsoftu, a mianowicie Edge, IE zapewnia, że takie dane jak historia przeglądania, ciasteczka, pliki tymczasowe nie będą przechowywane na dysku użytkownika.

Aby uruchomić tryb InPrivate w przeglądarce IE wciśnij kombinację klawiszy *Ctrl + Shift + P* lub wybierz opcję z menu narzędzi w prawym górnym rogu przeglądarki (koło zębate). W tym samym menu możesz także uruchomić ochronę przed śledzeniem lub usunąć historię przeglądania.

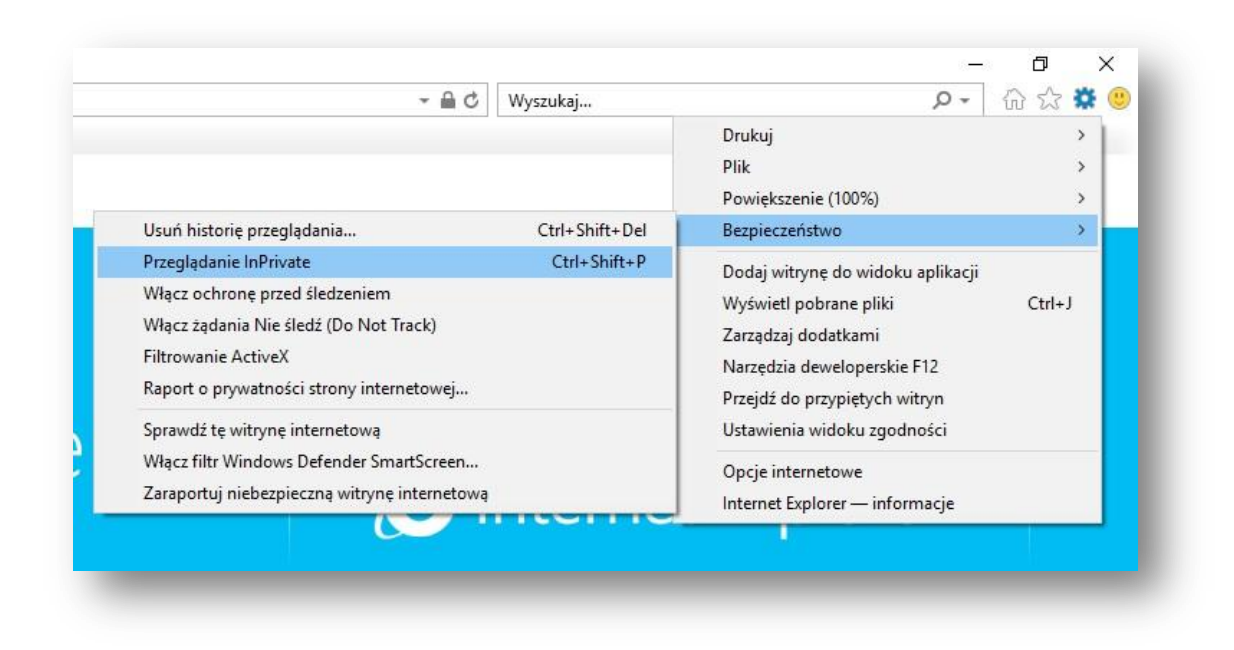

*Rysunek 6. Ilustracja pomocnicza wyjaśniająca jak włączyć tryb prywatny w przeglądarce Internet Explorer. Źródło: Microsoft Internet Explorer.*

## <span id="page-12-1"></span>**4.1.5 Opera**

W przypadku przeglądarki Opera, by włączyć tryb zapewniający większą prywatność użytkownik powinien po uruchomieniu przeglądarki wybrać z menu głównego opcję "Nowe okno prywatne". Jak zapewnia producent, po zamknięciu okna prywatnego Opera usunie następujące dane: historię przeglądania, elementy pamięci podręcznej (cache) i ciasteczka.

*Możesz również rozpocząć prywatny tryb przeglądania poprzez wciśnięcie klawiszy Ctrl + Shift + N* 

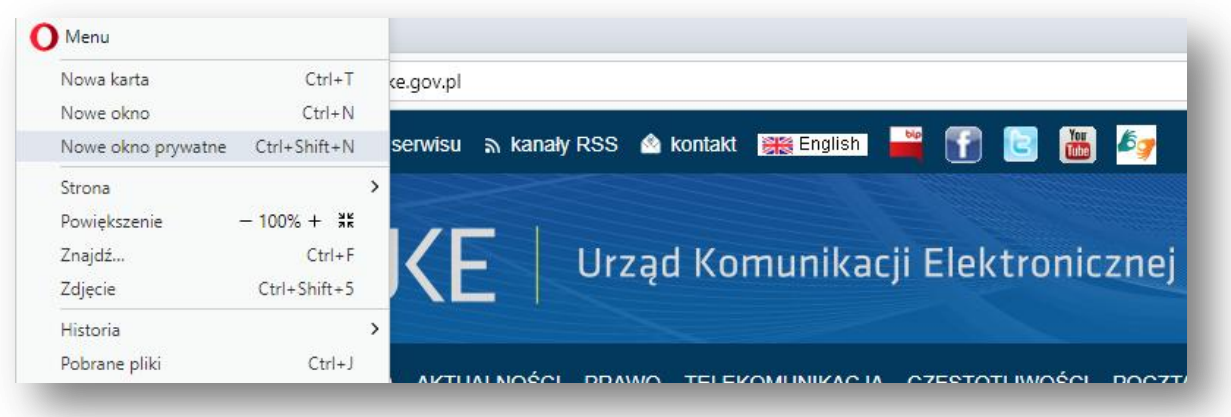

*Rysunek 7. Ilustracja pomocnicza wyjaśniająca jak włączyć tryb prywatny w przeglądarce Opera. Źródło: Opera.*

#### <span id="page-13-0"></span>**4.1.6 Safari**

Użytkownicy urządzeń firmy Apple, opartych na systemach operacyjnych iOS, korzystają najczęściej z przeglądarki Safari, która również oferuje prywatny tryb przeglądania oraz możliwość ustawienia tego trybu jako domyślny (za każdym razem gdy uruchamiamy przeglądarkę). Aby tego dokonać należy po włączeniu przeglądarki w poleceniu Plik z listy rozwijanej wybrać **Nowe okno prywatne**. W celu włączenia tego trybu na stałe w poleceniu **Preferencje** wybieramy przycisk **Ogólne**, w dalszej kolejności po otworzeniu Safari **Wyświetla**, a następnie **Nowe okno prywatne**.

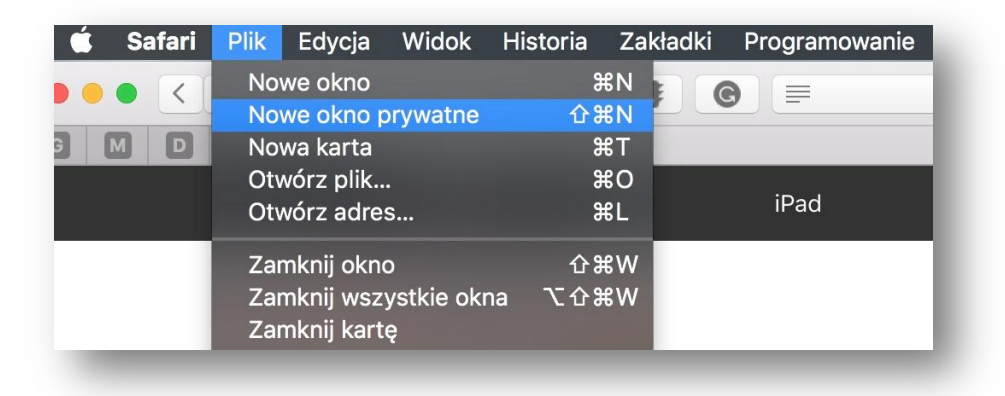

#### *Rysunek 8. Ilustracja pomocnicza wyjaśniająca jak włączyć tryb prywatny w przeglądarce Safari. Źródło: Safari.*

Tryb prywatny przeglądarki Safari zapewnia m.in. izolację przetwarzanych informacji na każdej z otwartych kart trybu prywatnego, brak zapamiętywania adresów odwiedzanych stron internetowych, brak zapamiętywania zmian w plikach cookie oraz zapobieganie śledzenia na witrynach internetowych (dotyczy niektórych witryn). Pełen zakres usług trybu prywatnego, dostępny jest pod adresem [https://support.apple.com/pl-pl/guide/safari/ibrw1069/mac.](https://support.apple.com/pl-pl/guide/safari/ibrw1069/mac)

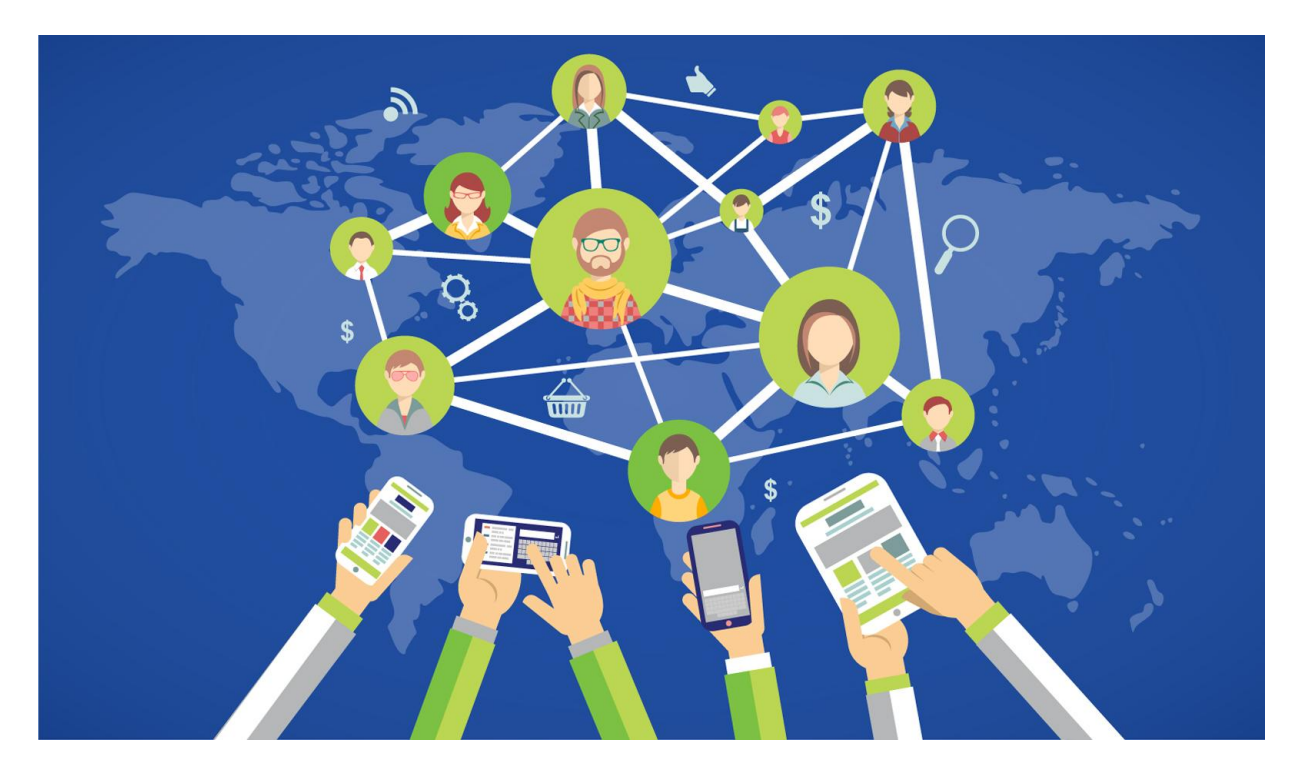

## <span id="page-14-0"></span>**5 Usuwanie kont z najpopularniejszych portali społecznościowych**

## <span id="page-14-1"></span>**5.1 Facebook**

#### *Case study*

*Pani Joanna podejmuje pracę w wymarzonym zawodzie. Nowy pracodawca podchodzi jednak bardzo rygorystycznie do kwestii wizerunku pracowników w sieci. Korzystanie z portali społecznościowych, w tym Facebooka i Twittera, w jej przypadku nie wchodzi w grę.*

*Rozwiązanie: Pani Joanna musi trwale usunąć swoje konto na Facebooku oraz Twitterze. Nie wystarczy tylko dezaktywacja konta.*

Facebook jest jednym z najpopularniejszych portali społecznościowych na świecie, w tym również w Polsce. Skuteczne "zapomnienie" w tej sieci nie jest jednak zadaniem łatwym. Powinniśmy zacząć od tego, że użytkownik może nie tylko konto usunąć, ale także dezaktywować. Należy być świadomym, że sama dezaktywacja konta Facebook jest jego zwyczajnym zawieszeniem z możliwością powrotu do niego w dowolnym czasie, a sam Facebook zapisze dane użytkownika w swoich archiwach, właśnie po to by móc na odpowiednie żądanie je przywrócić.

#### **Zawieszenie (dezaktywacja) konta na FB krok po kroku**

Zaloguj się na swoje konto

- Następnie z rozwijanej listy (prawy, górny róg, obok ikony ze znakiem zapytania) wybierz **Ustawienia**
- Po lewej stronie ekranu pojawią się opcje i w **Ustawieniach ogólnych** użytkownik powinien wybrać opcję **Zarządzanie kontem**
- Kliknij w przycisk **Dezaktywuj konto** i postępuje zgodnie z informacjami na ekranie

Możesz również rozpocząć procedurę dezaktywacji konta poprzez link *<https://www.facebook.com/deactivate/>*

Dezaktywacja konta spowoduje wyłączenie profilu użytkownika oraz usunięcie imienia, nazwiska i zdjęć z większości materiałów jakie użytkownik udostępniał na Facebooku. Uwaga: pewne dane mogą pozostać widoczne dla innych osób, przykładowo imię i nazwisko na listach znajomych i wszelkie dane w wysłanych wiadomościach. Przywrócenie konta polega na zwykłym zalogowaniu się do niego za pomocą danych uwierzytelniających, czyli adresu e-mail i hasła użytkownika.

#### **Usunięcie konta na FB krok po kroku**

- Zaloguj się na swoje konto
- Odwiedź adres [https://www.facebook.com/help/delete\\_account](https://www.facebook.com/help/delete_account) w przeglądarce internetowej. Powinno ukazać się poniższe okno:

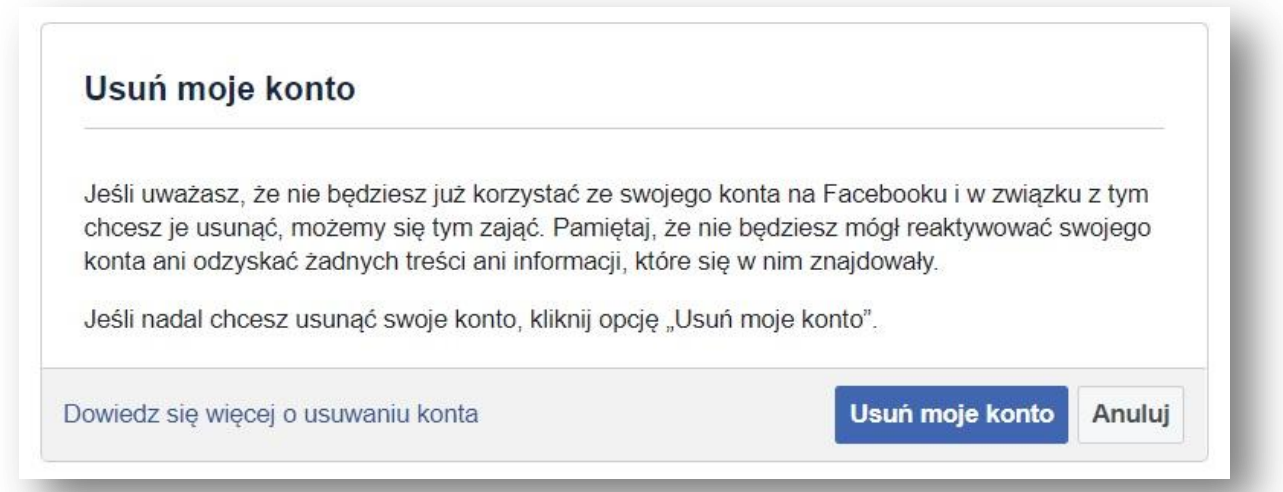

*Rysunek 9. Komunikat Facebooka zawiadamiający o próbie usunięcia konta. Źródło: facebook.com*

 Po potwierdzeniu musisz zatwierdzić decyzję hasłem i przepisaniem kodu *captcha* oraz ponownie potwierdzić usunięcie konta.

Uwaga: wykonanie tych wszystkich czynności nie powoduje jeszcze natychmiastowego usunięcia konta. Użytkownik otrzymuje jeszcze okres próbny, podczas którego otrzyma na swój adres e-mail wiadomości przypominające o tym, że dane konto jest usuwane i jeśli zdecydujemy się zalogować na nie w tym czasie proces usuwania konta zostanie przerwany. W sytuacji gdy użytkownik zignoruje przychodzące e-maile, w okresie do 14 dni konto zniknie z serwisu społecznościowego. Nie będą także widoczne żadne udostępnione wcześniej przez użytkownika treści. Jedynie wysyłane przez niego wiadomości wciąż będą znajdować się u ich odbiorców. Opublikowane przez użytkownika materiały są jednak dość długo usuwane z serwerów Facebooka. Może zająć to nawet 90 dni! Ten proces jest niezależny od faktu, że nasze dane nie będą już widoczne w witrynie portalu społecznościowego.

## <span id="page-16-0"></span>**5.2 Twitter**

Usunięcie konta na Twitterze jest znacznie prostsze niż na Facebooku. Portal nie dzieli także usługi na dezaktywację i usunięcie.

### **Usunięcie twitterowego konta krok po kroku**

- Zaloguj się na swoim koncie poprzez stronę [www.twitter.com](http://www.twitter.com/)
- W prawym górnym rogu, klikając w swój avatar odnajdziesz rozwijaną listę
- Kliknij w **Ustawienia i prywatność** na samym dole pojawi się możliwość dezaktywacji konta. Przeczytaj uważnie informacje, które pojawią się w ramce

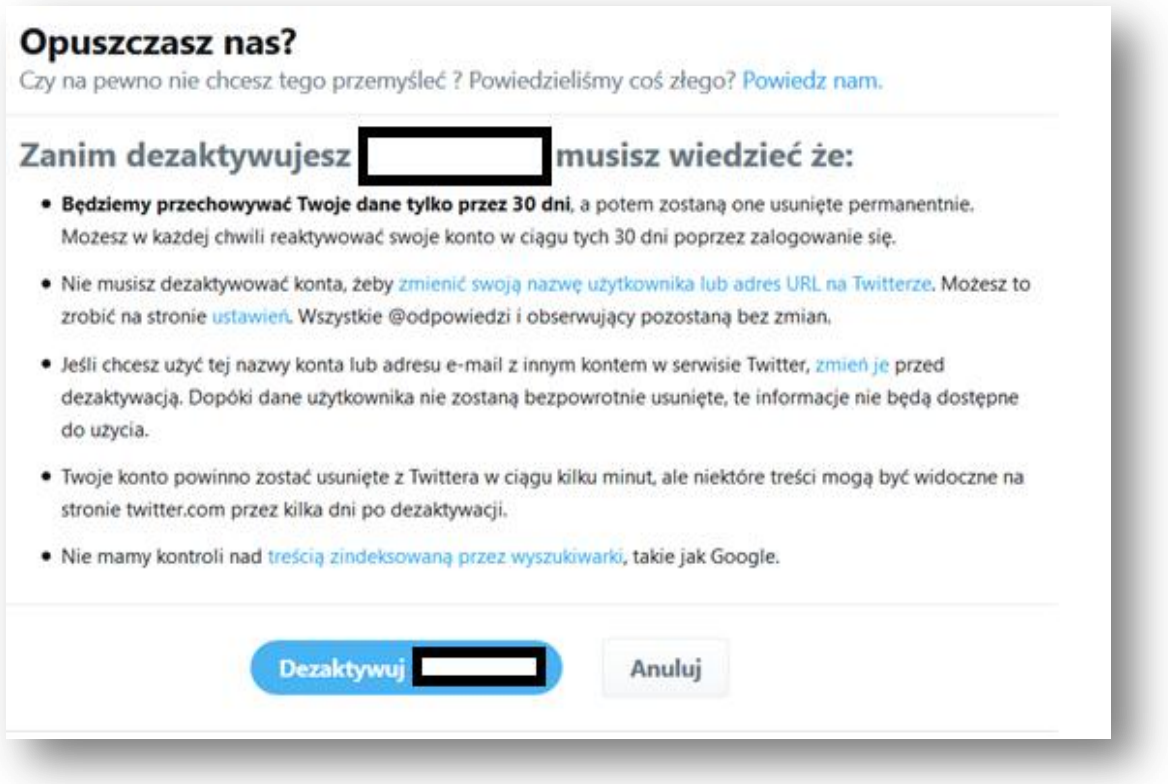

*Rysunek 10. Ilustracja pomocnicza wskazująca gdzie znajduje się przycisk dezaktywacji (usunięcia) konta. Źródło: twitter.com*

Użytkownik powinien potwierdzić dezaktywację swojego konta i podać swoje hasło. Po

dezaktywacji proces całkowitego usunięcia konta i wpisów z serwerów trwa 30 dni.

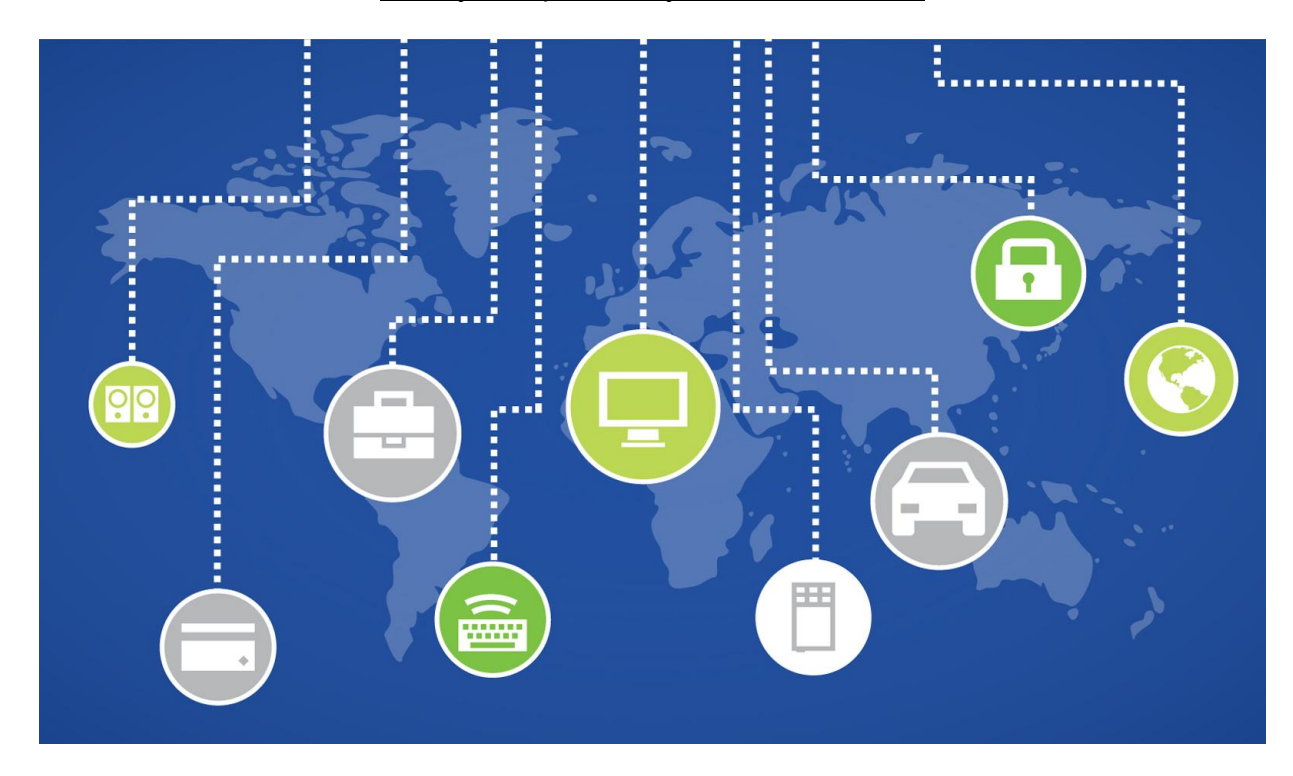

## <span id="page-18-0"></span>**6 Usuwanie konta w serwisach aukcyjnych**

#### *Case study:*

*Pan Kacper prowadzi sprzedaż gier komputerowych na Allegro. Od kilku miesięcy biznes idzie mu na tyle dobrze, że postanawia przenieść całą swoją działalność do dedykowanego sklepu internetowego. Pan Kacper nie chce, by jego nowa firma była wiązana z wcześniejszą działalnością, postanawia zatem zrezygnować z prowadzenia konta aukcyjnego i tym samym usunąć stamtąd swoje dane.* 

*Rozwiązanie: Pan Kacper powinien w pierwszej kolejności rozwiązać umowę z serwisem, a następnie skontaktować się z Allegro w celu zakończenia procesu usuwania konta.*

Tysiące Polaków korzystają z serwisów aukcyjnych każdego dnia. Portale te często kuszą nas konkurencyjnymi cenami, a także są intuicyjne i proste w nawigacji. Analiza naszej aktywności w serwisach aukcyjnych wiele mówi o naszych preferencjach zakupowych, przyzwyczajeniach czy hobby. Dzięki temu dużo łatwiejsze staje się odnalezienie naszych podatności. Również w tego typu serwisach mamy prawo usunąć swoje dane, ale użytkownik musi pamiętać, że w związku przepisami szczególnymi, niektóre z tych danych muszą być dalej przetwarzane, w celach dowodowych i fiskalnych, przez czas określony przepisami prawa.

## <span id="page-19-0"></span>**6.1 Allegro**

Użytkownik może usunąć swoje dane osobowe z Allegro. Musi jednak najpierw rozwiązać swoją umowę z serwisem, czego dokona pod adresem:

[https://ssl.allegro.pl/user\\_contract\\_terminate.php.](https://ssl.allegro.pl/user_contract_terminate.php) Odpowiednie hiperłącze odnaleźć można także dzięki użyciu przeglądarki po wpisaniu hasła "rozwiązanie umowy z Allegro".

*Jeśli użytkownik rozwiązał swoją umowę z serwisem, powinien upewnić się czy spełnia następujące warunki:*

- *minęło 30 dni od dokonania ostatniego zakupu;*
- *użytkownik ma zamknięty sklep Allegro;*
- *użytkownik ma zerowe saldo w Allegro Finanse oraz (przez ostatnie 5 lat fiskalnych) w Allegro.*

Jeżeli wszystkie warunki zostały spełnione, a umowa rozwiązana, użytkownik powinien skontaktować się z Allegro poprzez formularz. Serwis po dokonaniu weryfikacji usunie konto.

Uwaga: musimy pamiętać, że Allegro zobowiązane jest na podstawie przepisów szczegółowych do przetwarzania (po usunięciu konta będzie to tylko niedostępne ogólnie przechowywanie) danych transakcyjnych przez okres 5 lat fiskalnych, nawet w przypadku rozwiązania umowy. Nieodłącznymi elementami danych transakcyjnych są ich opisy oraz komentarze. Wymóg ten wynika z przepisów ustawy z dnia 29 września 1994 roku o rachunkowości (Dz.U. z 2015 r. poz. 1333 ze zm.).

## <span id="page-19-1"></span>**6.2 OLX**

Zgodnie z regulaminem OLX, każdy użytkownik może w dowolnym momencie usunąć konto i tym samym rozwiązać umowę z serwisem, będąc zalogowanym na swoim koncie poprzez wybranie odpowiedniej opcji lub poprzez przesłanie swojego oświadczenia w tym zakresie za pomocą poczty elektronicznej na adres: [pomoc@olx.pl.](mailto:pomoc@olx.pl)

Jak być "zapomnianymi" w Internecie?

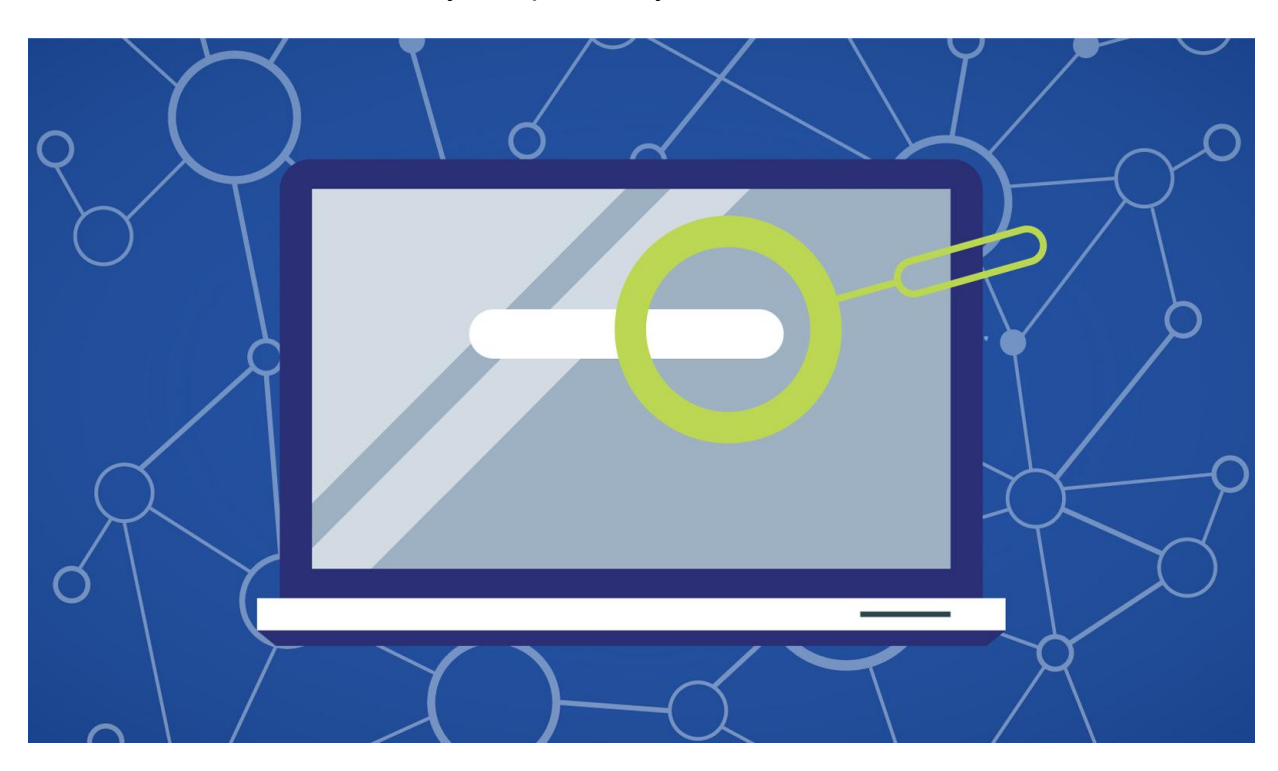

# <span id="page-20-0"></span>**7 Usunięcie kont w usługach świadczonych przez Google**

Usunięcie konta Google powoduje wyczyszczenie wszystkich danych powiązanych z tym kontem i używanymi usługami, np. Gmail, Google Play czy YouTube.

- W celu trwałego usunięcia konta Google zaloguj się na swoim koncie.
- Następnie wybierz **Aplikacje Google**, a następnie **Moje Konto**,
- Wybierz opcję **Ustawienia Konta**, a następnie w zakładce Moje Konto kliknij **Usuń swoje konto lub usługi**.

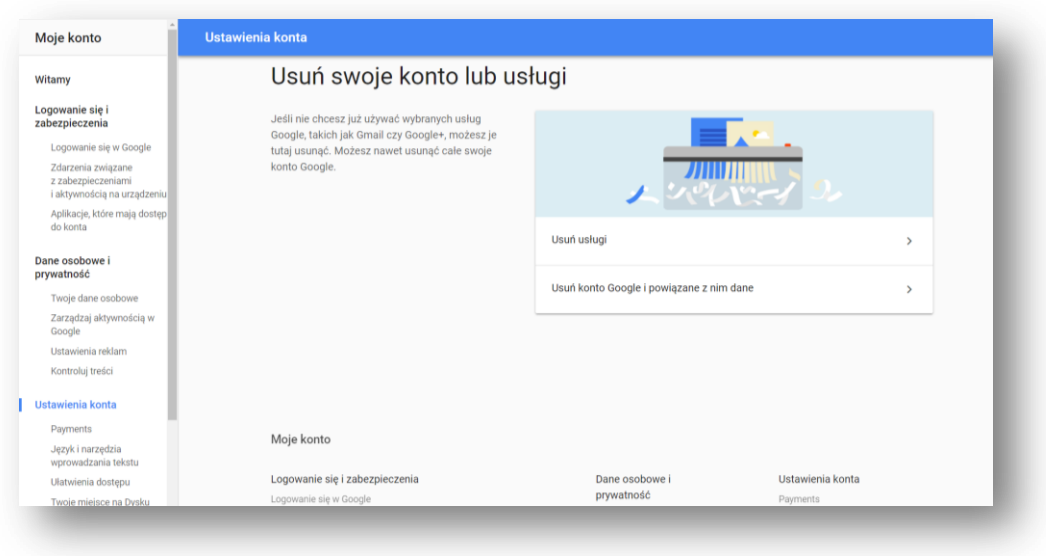

*Rysunek 11. Ilustracja pomocnicza przedstawiająca proces usunięcia konta lub usługi Google'a. Źródło: myaccount.google.com*

Jeśli użytkownik chce całkowitego usunięcia konta i wszystkich usług z nim związanych musi wybrać opcję **Usuń konto Google i powiązane z nim dane**. Google poprosi użytkownika o ponowne wprowadzenie hasła.

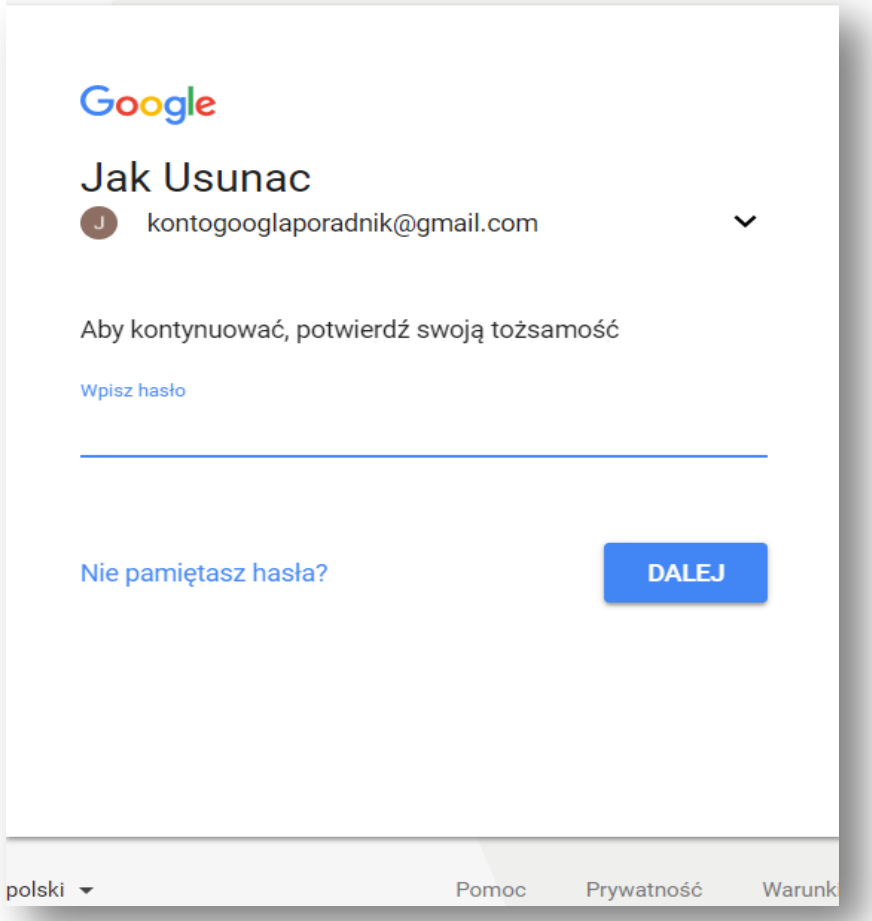

*Rysunek 12. Okno uwierzytelniające użytkownika, które pojawia się w procesie usunięcia danych. Źródło: myaccount.google.com*

Google daje swoim użytkownikom dostęp do wielu usług. Jedną z jego funkcjonalności jest powiązanie z naszym kontem bankowym (np. jeśli prowadzimy komercyjny kanał na YouTube). W kolejnym oknie pojawi nam się link do pobrania naszych danych z konta, z którego powinniśmy skorzystać.

W kolejnym etapie użytkownik powinien zaznaczyć checkboxy:

- "Przyjmuję do wiadomości, że nadal odpowiadam za wszelkie obciążenia wynikające z wszystkich oczekujących transakcji finansowych i zdaję sobie sprawę, że w określonych warunkach moje zarobki nie zostaną wypłacone"
- "Tak, chcę trwale usunąć to konto Google i wszystkie znajdujące się na nim dane." Gdy już tego dokona może nacisnąć przycisk "Usuń konto" co spowoduje jego faktyczne usunięcie.

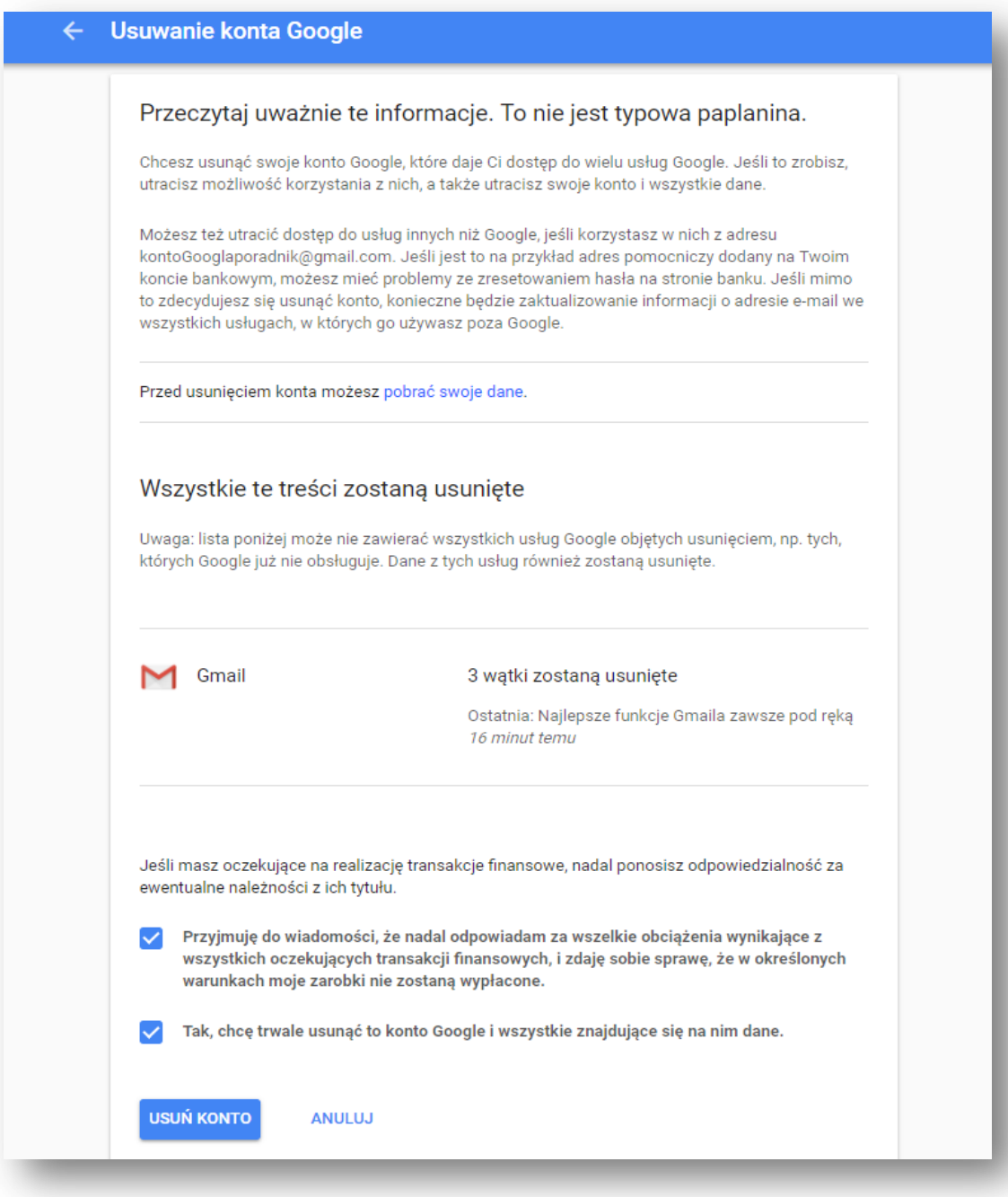

*Rysunek . Istotne informacje związane z usunięciem danych i usług powiązanych z kontem Google'a. Źródło: myaccount.google.com*

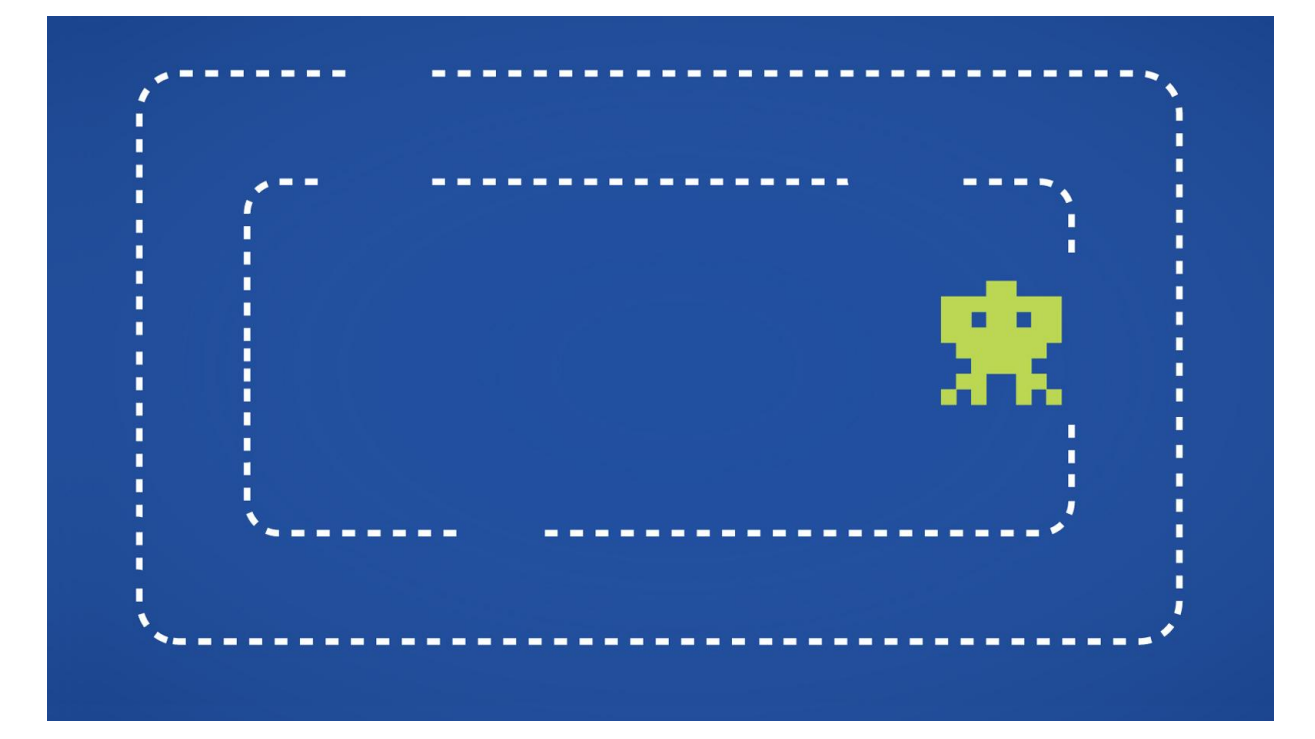

## <span id="page-24-0"></span>**8 Usuwanie danych użytkownika z różnych for i sklepów internetowych, gier online i platform blogowych**

#### *Case study*

*Pani Magda przed rozpoczęciem kariery zawodowej, jeszcze w czasach szkoły średniej, brała udział w sesjach zdjęciowych promujących zdrowy tryb życia. Od czasu przygody z reklamą minęło już parę lat, ale w sieci nadal można znaleźć zdjęcia przedstawiające jej wizerunek. Pani Magda rozpoczęła pracę w zupełnie innej branży i woli nie być kojarzona z reklamą produktów i usług.* 

*Rozwiązanie: W zależności od tego jak była skonstruowana umowa Pani Magdy z firmą reklamową, może ona wystąpić z żądaniem o wstrzymanie przetwarzania oraz usunięcia danych osobowych.*

Każdy z użytkowników sieci korzysta z niej nie tylko w życiu zawodowym, ale również realizując swoje pasje. Użytkownicy w tym celu bardzo często rejestrują się na różnego rodzaju tematycznych forach i sklepach internetowych, serwisach z grami online czy prowadzą bloga na wielu dostępnych platformach blogowych. Duża część dostawców tego typu usług umożliwia usunięcie konta w sposób mniej lub bardziej zbliżony do przypadków opisanych powyżej. Zdarzają się jednak i takie, które nie przewidują możliwości usunięcia swojego konta przez samego użytkownika. Jak powinien on wtedy postąpić, by trwale usunąć swoje dane?

Na podstawie art. 32 ust. 6 ustawy o ochronie danych osobowych, każda osoba może zażądać uzupełnienia, uaktualnienia, sprostowania danych osobowych, czasowego lub stałego wstrzymania

ich przetwarzania lub ich usunięcia, jeżeli są one niekompletne, nieaktualne, nieprawdziwe lub zostały zebrane z naruszeniem ustawy, albo też są już zbędne do realizacji celu, dla którego zostały zebrane. Żądanie takie powinno zostać skierowane do Administratora Danych Osobowych (zgodnie z art. 7 pkt 4 ustawy o ochronie danych osobowych pojęcie Administrator Danych Osobowych oznacza organ, jednostkę organizacyjną, podmiot lub osobę decydującą o celach i środkach przetwarzania danych osobowych) w sposób, w jaki został przewidziany z nim kontakt (bardzo często jedyną drogą może być wiadomość prywatna do użytkownika pełniącego rolę administratora na forum). Żądanie takie powinno wyglądać następująco:

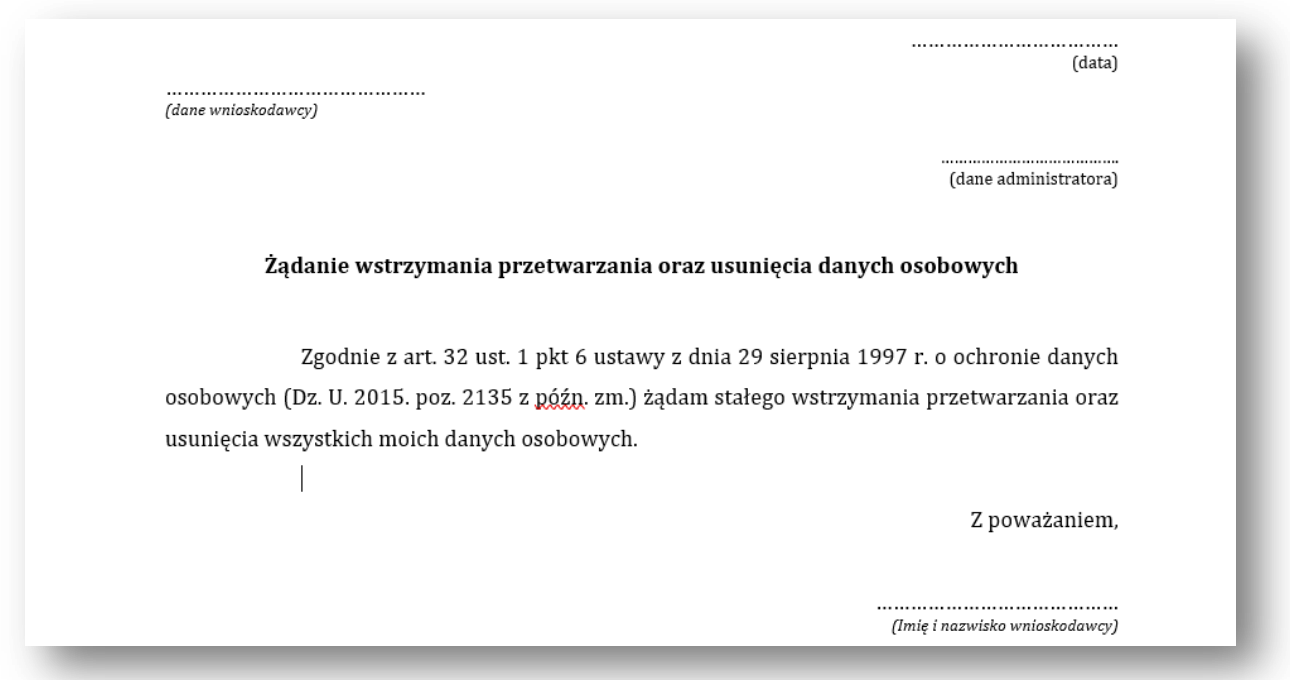

#### *Rysunek 13. Wzór żądania wstrzymania przetwarzania oraz usunięcia danych osobowych.*

Administrator powinien wykonać czynności wstrzymania przetwarzania danych i ich usunięcia bez zbędnej zwłoki. Również w tym wypadku użytkownik żądający usunięcia danych musi pamiętać, że Administrator Danych Osobowych nie ma takiego obowiązku jeśli żądanie dotyczy danych, których tryb uzupełnienia, uaktualnienia lub sprostowania określają odrębne ustawy. W innym przypadku, kiedy Administrator Danych Osobowych nie wstrzymał się z przetwarzaniem danych użytkownika i nie usunął ich, osoba, której dane dotyczą, może zwrócić się bezpośrednio do Generalnego Inspektora Ochrony Danych Osobowych z wnioskiem o nakazanie dopełnienia tego obowiązku (rozdz. 6)

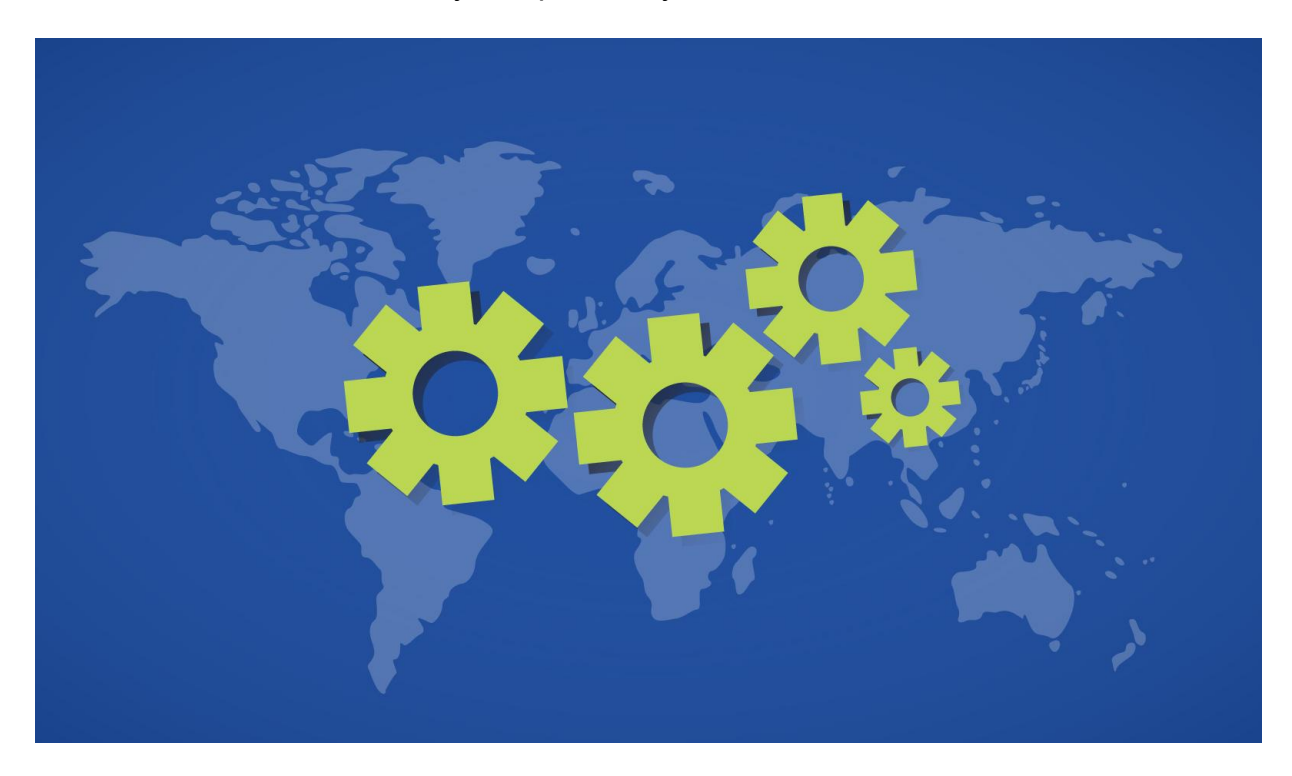

## <span id="page-26-0"></span>**9 Procedura zgłaszania do organu nadzorczego skargi na naruszenie ochrony danych osobowych**

W przypadku naruszenia przepisów ustawy o ochronie danych osobowych można złożyć skargę bezpośrednio do Generalnego Inspektora Ochrony Danych Osobowych. Wymaga to trochę pracy i odrobinę wysiłku, a nawet poniesienia drobnych kosztów (opłata skarbowa), ale warto je ponieść, by chronić swoje dane.

Skargę można złożyć zarówno drogą elektroniczną jak i tradycyjną, poprzez wysłanie skargi listem, lub dostarczenie jej osobiście do GIODO.

### **Droga elektroniczna**

Skargę możemy złożyć przez **Elektroniczną skrzynkę podawczą** dostępną na stronie [http://www.giodo.gov.pl/432.](http://www.giodo.gov.pl/432) Należy zwrócić uwagę, że skarga składana drogą elektroniczną powinna być podpisana kwalifikowanym podpisem elektronicznym albo podpisem elektronicznym potwierdzonym profilem zaufanym ePUAP (więcej informacji: [https://obywatel.gov.pl/czym-jest](https://obywatel.gov.pl/czym-jest-epuap)[epuap\)](https://obywatel.gov.pl/czym-jest-epuap)

#### **Droga tradycyjna**

Skargę do GIODO składa się w zasadzie tak samo jak do wszystkich innych urzędów czyli w formie pisemnej. Pismo ze skargą zawierać powinno następujące elementy:

*1. Imię, nazwisko oraz adres do korespondencji osoby składającej skargę.*

*2. Opis sprawy, przedmiot skargi, żądania jakie wnosi osoba składająca skargę.*

*3. Własnoręczny podpis.*

Bardzo możliwe, że już od maja 2018 roku w związku z wejściem w życie przepisów RODO, na stronach Generalnego Inspektora Ochrony Danych Osobowych pojawi się elektroniczny formularz służący składaniu skarg i zniesiona zostanie opłata skarbowa.

1001110001111000111000111100 100110000101101011101010111 10011100011110001110001 **111000** 1000010110101110 11000 1101110 1011 10101 100011101110001 111011 000111 1011111011101011101110101110111001001101

## <span id="page-28-0"></span>**10 Nieskuteczne praktyki**

Bardzo często internautom wydaje się, że poprzez wykonanie jakiegoś działania usuną na zawsze umieszczone przez siebie w sieci informacje. Faktycznie są to jednak tylko działania pozorne, nie gwarantujące faktycznego usunięcia danych. Poniżej przedstawimy najczęściej spotykane przykłady takich działań.

- Użytkownik musi być świadomy, że nie zapewni usunięcia swoich prywatnych danych poprzez jedynie usunięcie swoich zdjęć na popularnych portalach społecznościowych, grach online, blogach, forach i stronach internetowych oraz sklepach online. Bardzo często znikają one tylko z publicznej warstwy strony internetowej, jeżeli jednak ktoś poświęci na ich odszukanie trochę czasu i pracy, będzie w stanie do nich dotrzeć.
- Podobnie jest z komentarzami czy opiniami zamieszczanymi przez użytkownika. Użytkownik nie zapewni usunięcia swoich prywatnych danych usuwając wszelkie swoje wpisy czy komentarze, zarówno na popularnych portalach społecznościowych, grach online, blogach, jak i na forach, stronach internetowych czy w sklepach online. Do wszystkiego co na pierwszy rzut oka jest niewidoczne można dotrzeć.
- Często użytkownikowi wydaje się, że poprzez wylogowanie się z jakiegoś konta i zaprzestanie jego użytkowania, doprowadzi do usunięcia swoich danych po jakimś czasie. Nic bardziej

mylnego, nie zapewnimy usunięcia swoich prywatnych danych poprzez jedynie wylogowanie się z konta utworzonego w sieci.

- Co jakiś czas natrafiamy w sieci na tzw. łańcuszki, w których użytkownik oświadcza swoją wolę zamieszczając oświadczenie na swoim profilu. Nigdy nie zapewnimy usunięcia swoich prywatnych danych poprzez napisanie na swoim profilu oświadczenia o cofnięciu zgody na przetwarzanie danych osobowych. Dotyczy to popularnych portali społecznościowych, gier online, blogów, forów i stron internetowych, czy też sklepów i usług online.
- Innym popełnianym często przez użytkowników błędem jest zmiana danych na swoich profilach administratora konta. Należy pamiętać, że na pewno nie zapewnimy usunięcia swoich prywatnych danych poprzez taką zmianę. Nasze poprzednie dane będą nadal dostępne w sieci.
- Nie zapewnimy także usunięcia naszych prywatnych danych poprzez zerwanie umowy o świadczenie usługi dostępu do Internetu.

# <span id="page-29-0"></span>**11 Przydatne linki**

- *Factsheet on the "Right to be Forgotten" Ruling (C-131/12)*, European Commission, źródło: [http://ec.europa.eu/justice/data-protection/files/factsheets/factsheet\\_data\\_protection\\_en.pdf](http://ec.europa.eu/justice/data-protection/files/factsheets/factsheet_data_protection_en.pdf)
- *Jak trwale usunąć konto?*, Facebook.com, źródło: [https://www.facebook.com/help/224562897555674?helpref=faq\\_content](https://www.facebook.com/help/224562897555674?helpref=faq_content)
- *Prośba o usunięcie treści zindeksowanej przez wyszukiwarkę Google na mocy europejskiego prawa ochrony danych*, Google.com, źródło: [https://www.google.com/webmasters/tools/legal](https://www.google.com/webmasters/tools/legal-removal-request?complaint_type=rtbf&pli=1)[removal-request?complaint\\_type=rtbf&pli=1](https://www.google.com/webmasters/tools/legal-removal-request?complaint_type=rtbf&pli=1)
- *Privacy and Data Protection by Design from policy to engineering*, ENISA, źródło: [https://www.enisa.europa.eu/publications/privacy-and-data-protection-by](https://www.enisa.europa.eu/publications/privacy-and-data-protection-by-design/at_download/fullReport)[design/at\\_download/fullReport](https://www.enisa.europa.eu/publications/privacy-and-data-protection-by-design/at_download/fullReport)
- *Kiedy i jak mogę usunąć swoje dane osobowe z Allegro?*, Allegro.pl, źródło: [https://allegro.pl/pomoc/faq/kiedy-i-jak-moge-usunac-swoje-dane-osobowe-z-allegro-](https://allegro.pl/pomoc/faq/kiedy-i-jak-moge-usunac-swoje-dane-osobowe-z-allegro-R8BRXdk0ziK)[R8BRXdk0ziK](https://allegro.pl/pomoc/faq/kiedy-i-jak-moge-usunac-swoje-dane-osobowe-z-allegro-R8BRXdk0ziK)
- *Jeśli chcesz złożyć skargę*, Generalny Inspektor Ochrony Danych Osobowych, źródło: <http://www.giodo.gov.pl/579>
- *Twitter – często zadawane pytania*, Twitter.com, źródło: <https://support.twitter.com/articles/20170359>

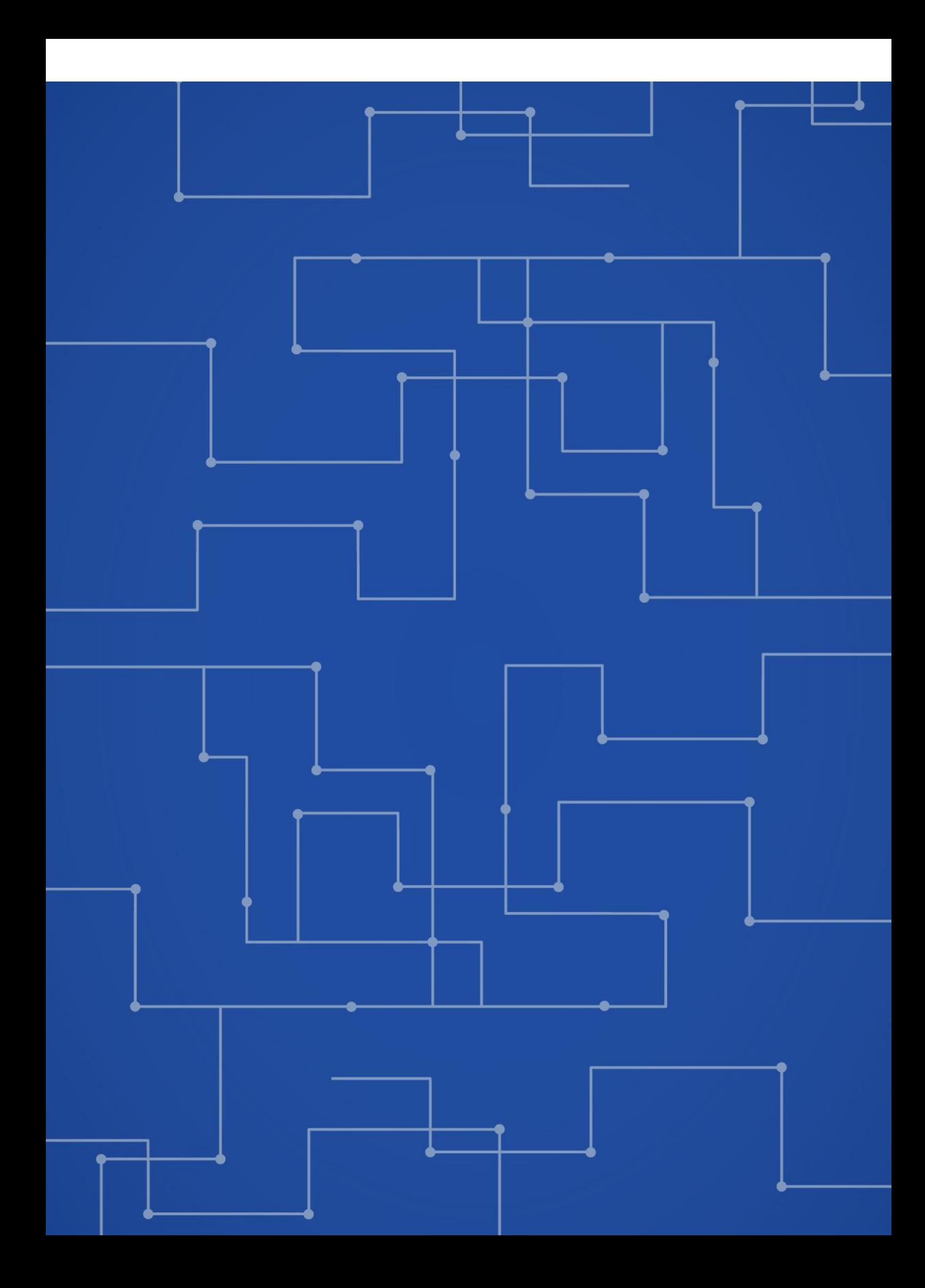